# **WNI-6710g**

# **Setting Manual**

**User Guide**

## **Catalog**

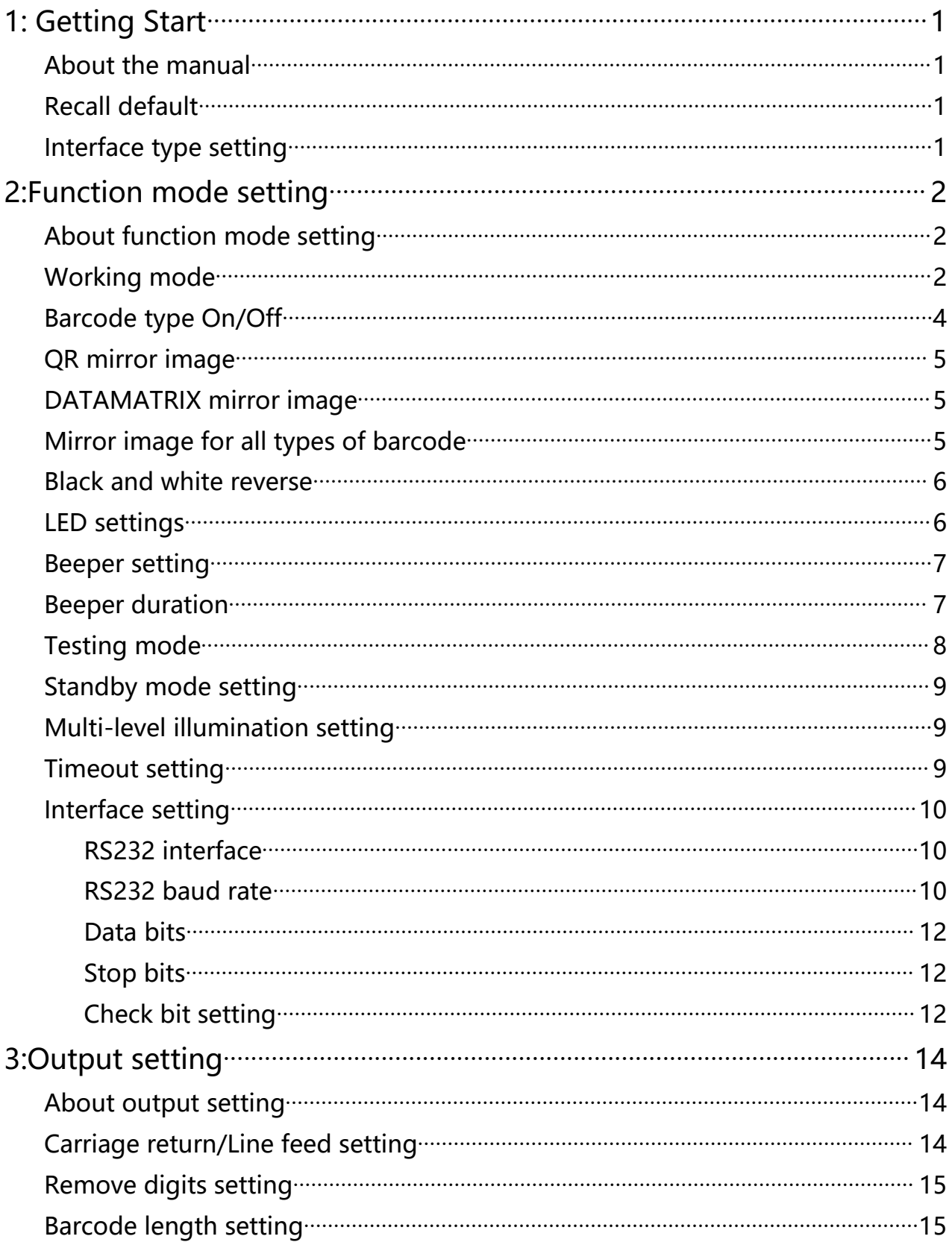

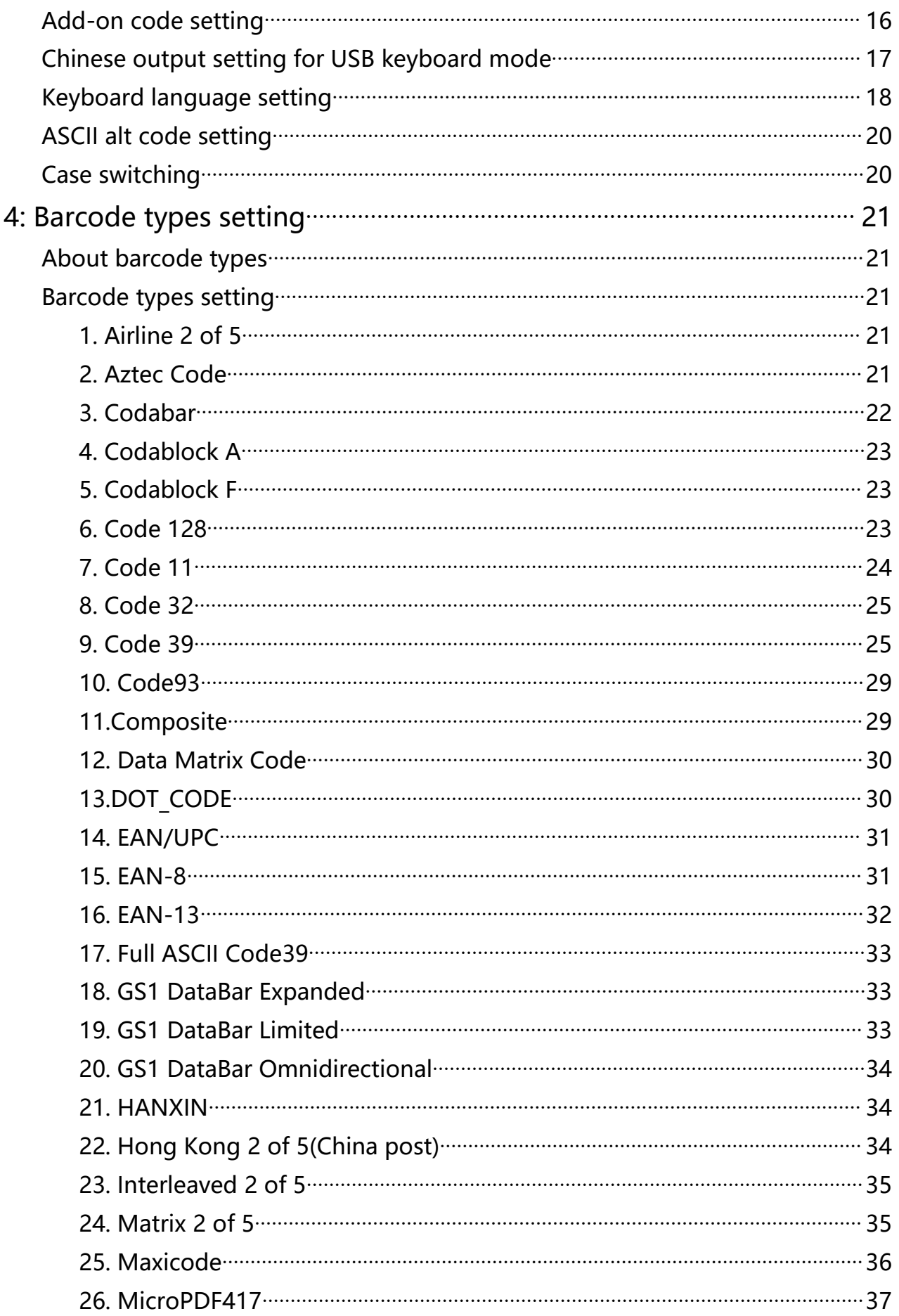

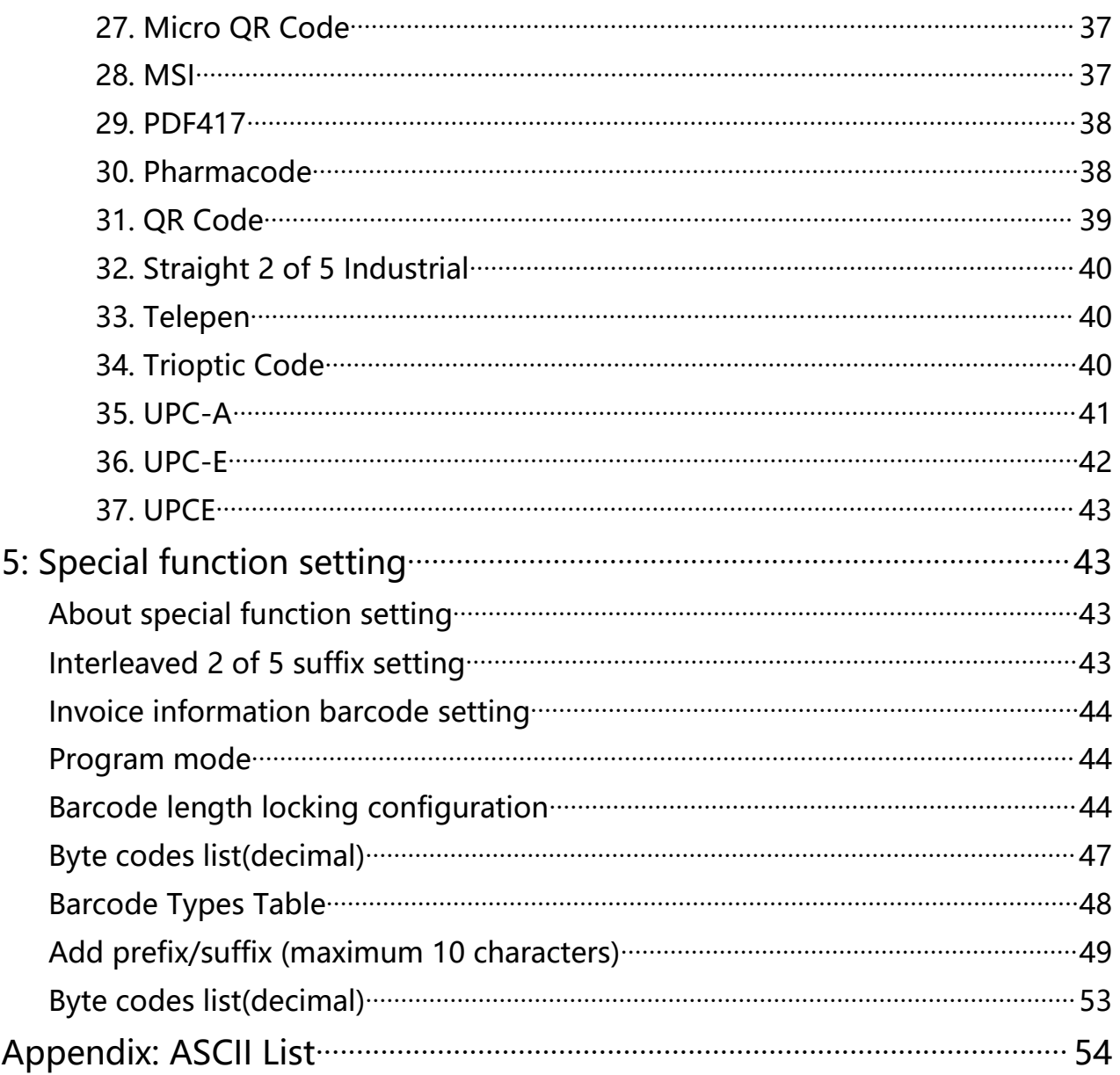

## <span id="page-4-0"></span>**1: Getting Start**

## <span id="page-4-1"></span>**About the manual**

This user manual includes code settings, function settings (Illumination, keyboard type and restoring factory settings, etc.) and interface settings. If you need to change the function you need, scan the configuration according to the configuration code below. All barcodes marked with (\*) denote default factory settings.

<span id="page-4-2"></span>**Recall default**

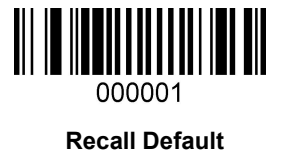

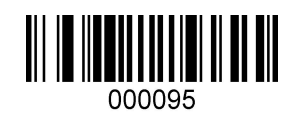

**Read the Version Number**

<span id="page-4-3"></span>**Interface type setting**

Identify the scanner as USB keyboard, should scan the "USB keyboard" bar code.

Under the environment of application software requiring serial port, USB can be recognized as USB COM type which requires user to install driver.

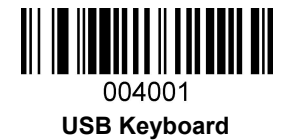

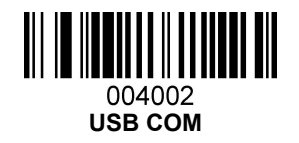

## <span id="page-5-0"></span>**2:Function mode setting**

## <span id="page-5-1"></span>**About function mode setting**

This chapter can configure the function mode of the device, including working mode (such as image brightness reverse, aimer setting, illumination configuration, LED indicator setting and speaker setting, etc.) You only need to scan the corresponding configuration code in turn according to the instructions.

## <span id="page-5-2"></span>**Working mode**

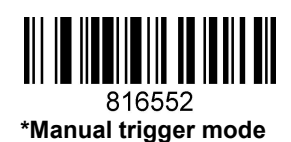

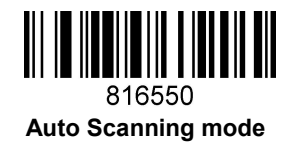

The sensitivity of automatic scanning mode is 15 levels, 1 is the highest and 15 is the lowest. 49859X, X represent the sensitivity grade (498591-4985915)

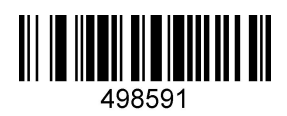

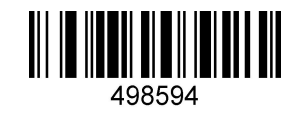

Same Bar Code Interval Time Settings in Auto Scanning Mode.

The same barcode interval time can be set to 1-127 (minimum 1, maximum 127)

When making configuration bar code, add "^ 3" character before it, such as ^ 37EFD6X (X means the same bar code interval time, 1 means 50ms, 127 means the same bar code interval time is 127 \* 50ms), Configuration barcode should be code 128 type.

81029X,(810291 -81029127)

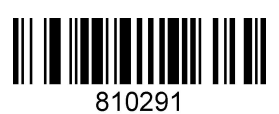

**50ms**

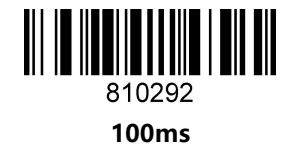

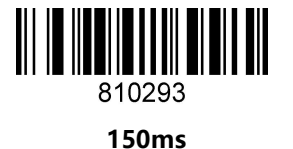

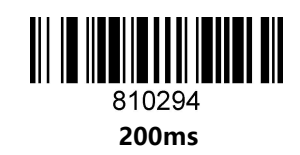

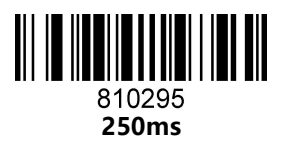

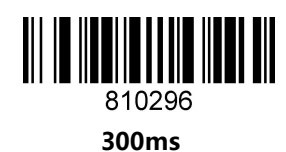

<span id="page-7-0"></span>**Barcode type On/Off**

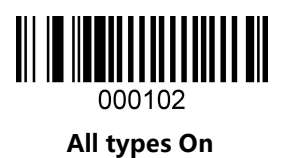

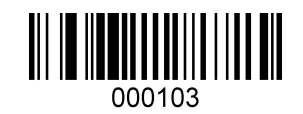

**All types Off**

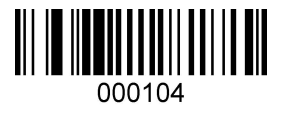

**All 1D barcode types On**

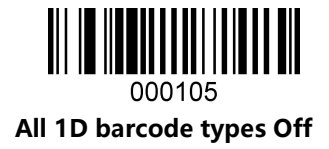

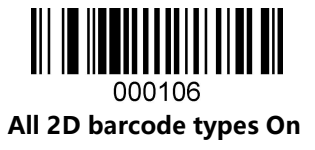

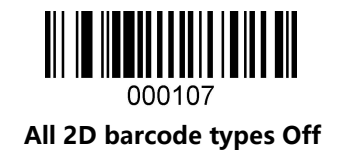

<span id="page-8-0"></span>**QR mirror image**

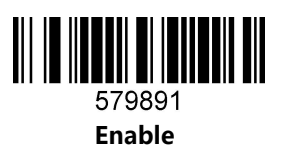

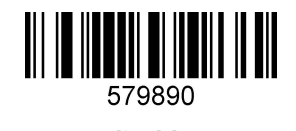

**\*disable**

<span id="page-8-1"></span>**DATAMATRIX mirror image**

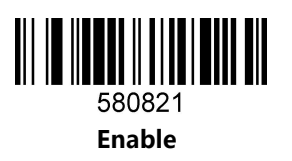

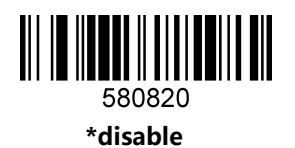

<span id="page-8-2"></span>**Mirror image for all types of barcode**

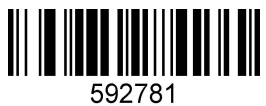

**Enable**

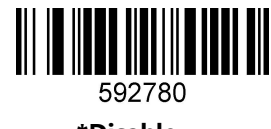

**\*Disable**

## <span id="page-9-0"></span>**Black and white reverse**

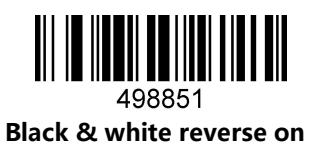

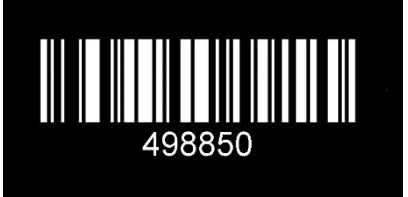

**\* Black & white reverse off**

<span id="page-9-1"></span>**LED settings**

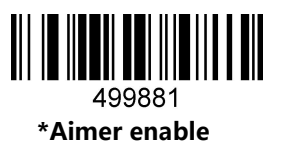

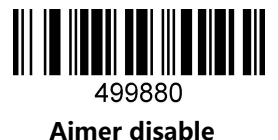

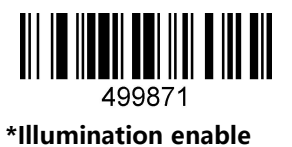

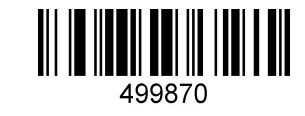

**Illumination disable**

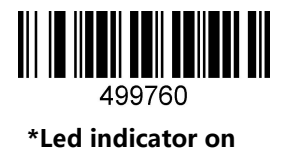

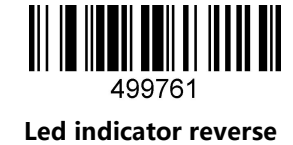

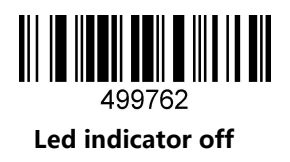

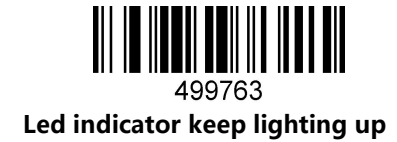

<span id="page-10-0"></span>**Beeper setting**

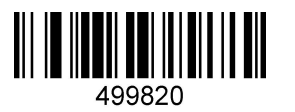

**\*Beeper on**

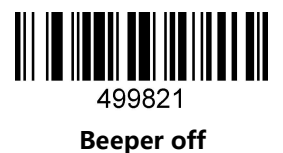

<span id="page-10-1"></span>**Beeper duration**

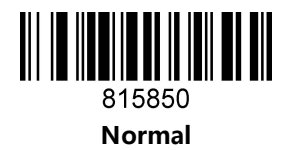

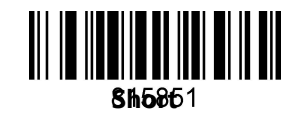

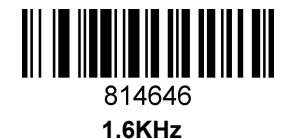

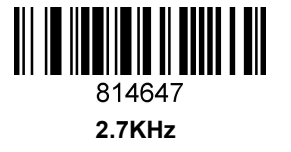

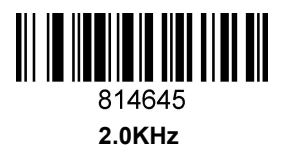

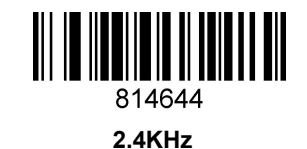

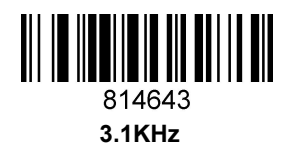

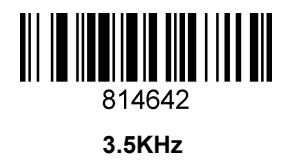

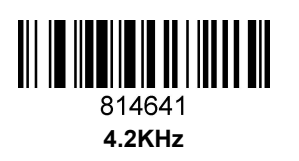

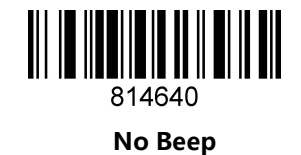

<span id="page-11-0"></span>**Testing mode**

Once configured in blink test mode, the device automatically triggers decoding every second.

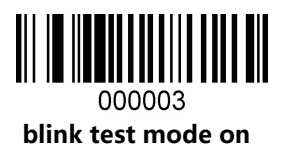

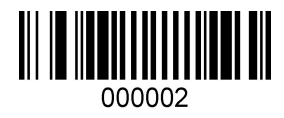

**\*blink test mode off**

## <span id="page-12-0"></span>**Standby mode setting**

When making configuration barcode, add "^ 3" character before the digital command, such as ^352419X (X means standby time), and the configuration barcode should be code128 type.

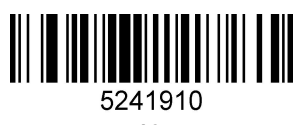

**10s**

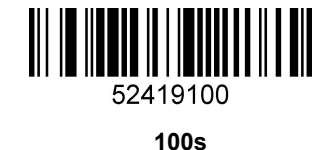

<span id="page-12-1"></span>**Multi-level illumination setting**

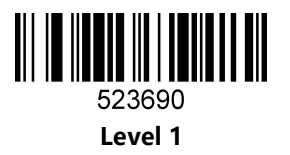

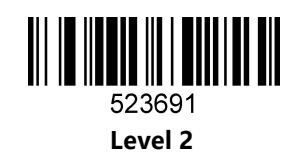

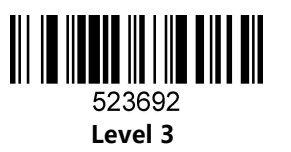

<span id="page-12-2"></span>**Timeout setting**

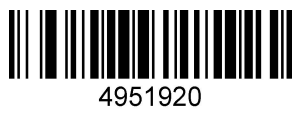

**30s**

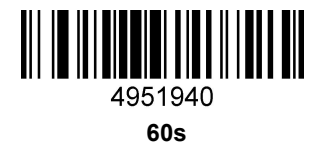

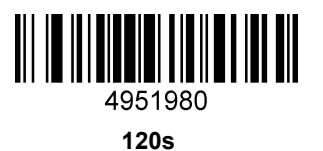

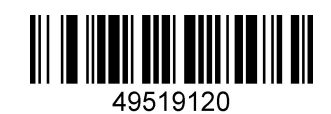

**180s**

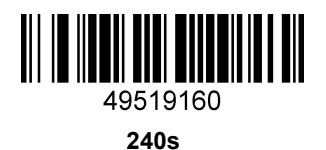

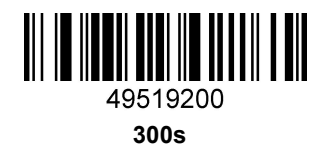

<span id="page-13-0"></span>**Interface setting**

<span id="page-13-1"></span>**RS232 interface**

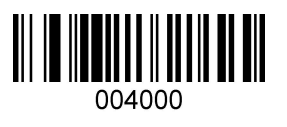

<span id="page-13-2"></span>**RS232 baud rate**

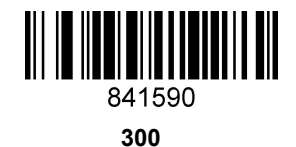

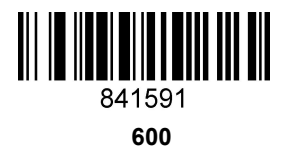

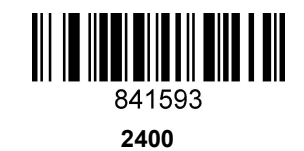

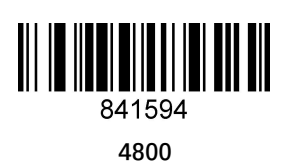

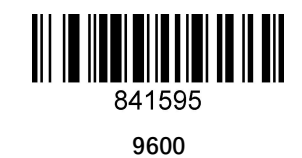

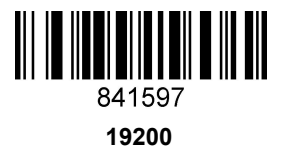

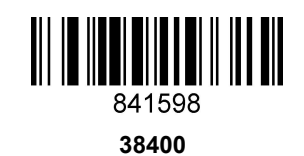

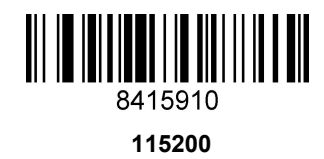

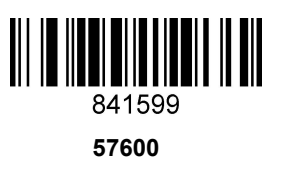

<span id="page-15-0"></span>**Data bits**

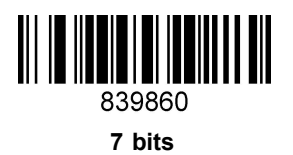

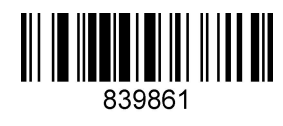

**8 bits**

<span id="page-15-1"></span>**Stop bits**

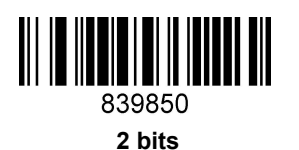

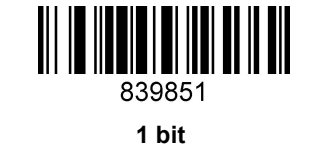

<span id="page-15-2"></span>**Check bit setting**

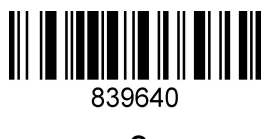

**O**

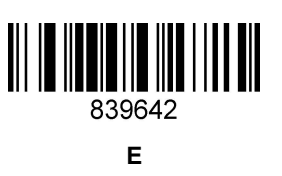

839641 **S**

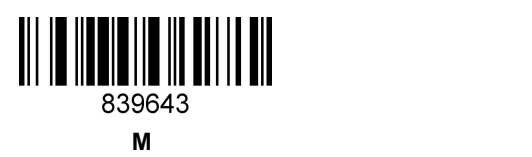

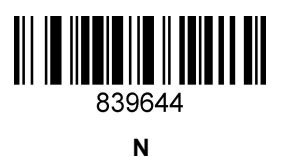

## <span id="page-17-0"></span>**3:Output setting**

## <span id="page-17-1"></span>**About output setting**

This chapter can configure the output of the barcode scanner, including carriage return/line feed, adding prefix/suffix, setting bar code length, removing barcode digits (start/end removal) and multi-national keyboard switching settings.

You only need to scan the corresponding configuration codes in turn according to the instruction.

## <span id="page-17-2"></span>**Carriage return/Line feed setting**

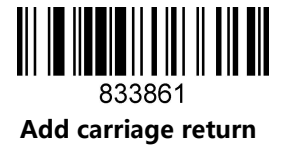

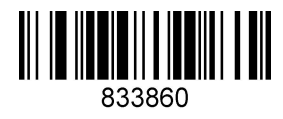

**Remove carriage return**

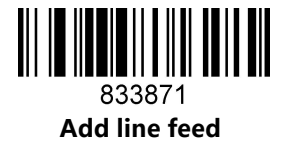

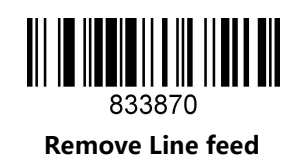

## <span id="page-18-0"></span>**Remove digits setting**

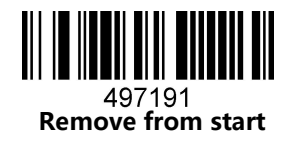

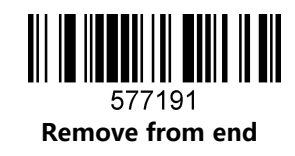

Remove the number of digits (the last number of setting barcode represents the number of digits user wants to remove)

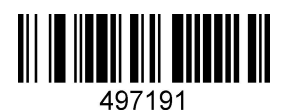

**^349719X**(**X represents the numbers of digits should be removed**)

## <span id="page-18-1"></span>**Barcode length setting**

The length of barcode could be set from 1 to 255 (minimum length is 1 and maximum length is 255).

When making configuration barcode, add "^ 3" character before the digit command, such as ^398119X (X indicates the length of bar code), the configuration barcode should be code128 type.

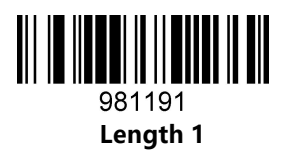

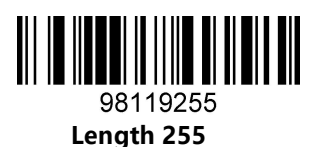

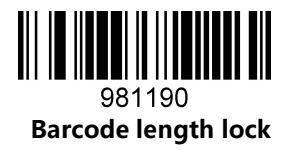

<span id="page-19-0"></span>**Add-on code setting**

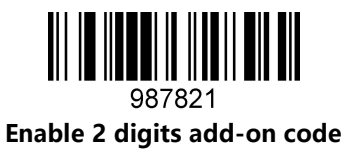

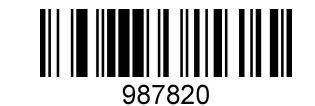

**\* Disable 2 digits add-on code**

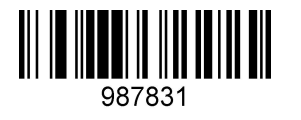

**Enable 5 digits add-on code**

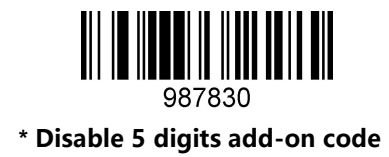

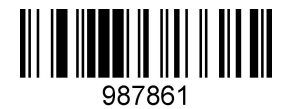

**Add-on code must have(UPC/EAN)**

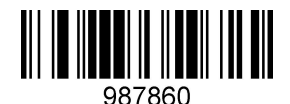

**\* Add-on code must have off (UPC/EAN)**

## <span id="page-20-0"></span>**Chinese output setting for USB keyboard mode**

USB keyboard mode could output Chinese Characters, scan the corresponding configuration code as below to set the Chinese output. (The default status is no Chinese, and can be swiched into other languages)

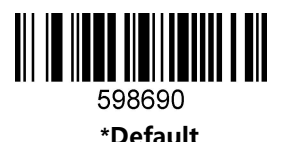

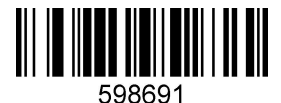

**For MS Word, QQ,Not for MS Excel, MS Notebook**

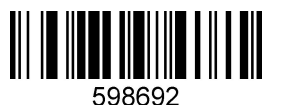

**For MS Excel, MS Notebook,Not for MS Word, QQ**

<span id="page-21-0"></span>**Keyboard language setting**

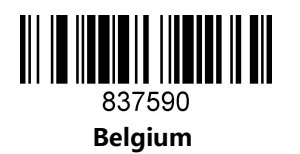

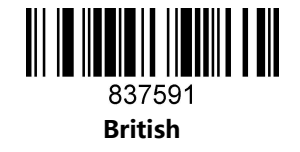

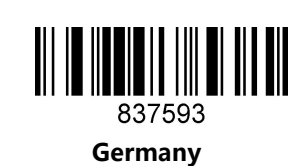

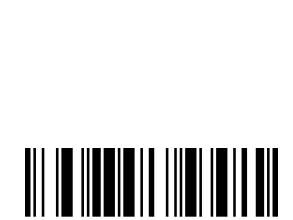

837595 **Spain**

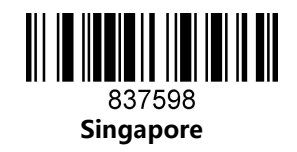

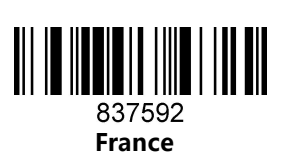

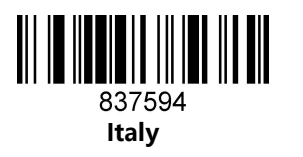

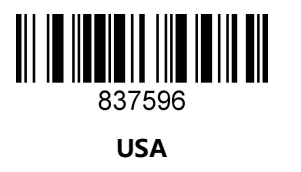

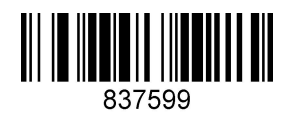

**Salvatore**

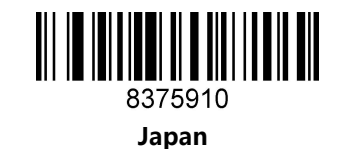

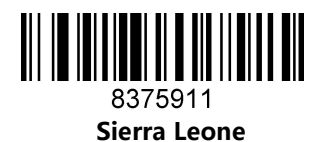

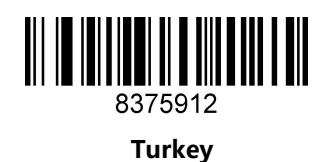

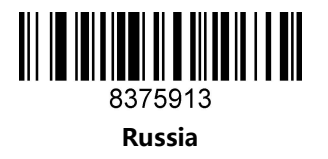

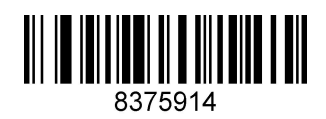

**Hungary**

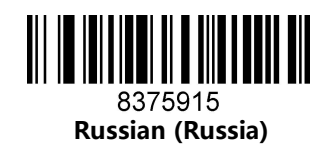

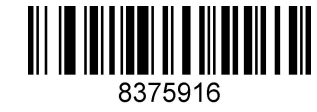

**Thailand**

## <span id="page-23-0"></span>**ASCII alt code setting**

You may need to output the characters in the form of ASCII code, at which time you could configure the corresponding configuration code as instruction.

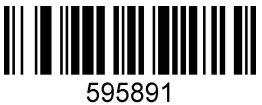

**Alt code mode on**

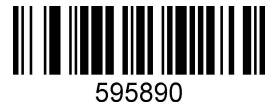

**Alt code mode off**

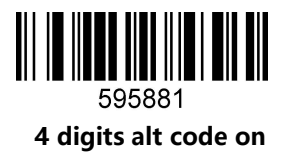

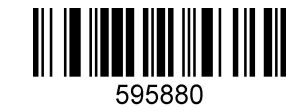

**4 digits alt code off**

<span id="page-23-1"></span>**Case switching**

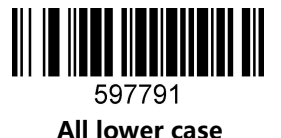

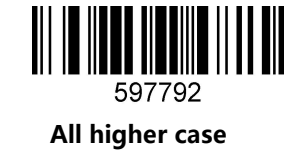

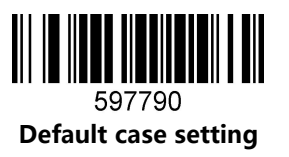

## <span id="page-24-0"></span>**4: Barcode types setting**

## <span id="page-24-1"></span>**About barcode types**

This chapter is about the configuration of barcode types for scanners, including UPC/EAN, Codabar code, Code39, Full ASCII Code39, Interleaved 2 of 5, Code93, UPC-A, GS1 DataBar Omnidirectional, GS1 DataBar Expanded, PDF 117, QR Code, Hong 2 of 5 (post) and Airline 2 of 5 and other supporting bar code configurations, scan the corresponding configuration barcode in turn according to the instructions. All barcodes marked with (\*) denote default factory settings.

## <span id="page-24-2"></span>**Barcode types setting**

<span id="page-24-3"></span>**1. Airline 2 of 5**

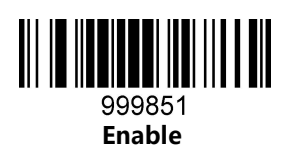

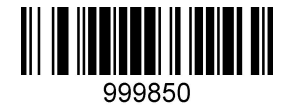

**\*Disable**

<span id="page-24-4"></span>**2. Aztec Code**

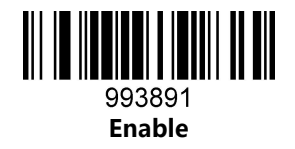

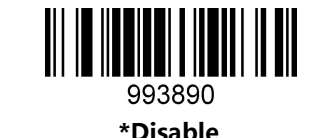

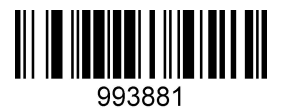

**Black & White reversed Aztec enable**

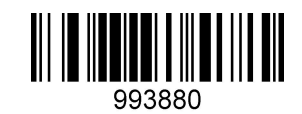

**\* Black & White reversed Aztec disable**

<span id="page-25-0"></span>**3. Codabar**

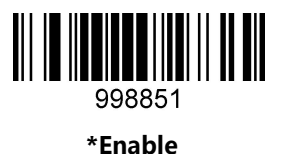

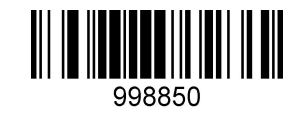

**Disable**

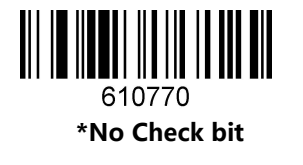

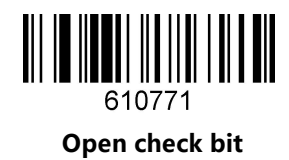

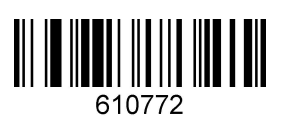

**Open and output the check bit**

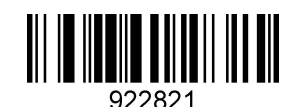

**Initial and ending characters output on**

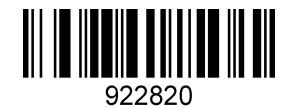

**\* Initial and ending bits output off**

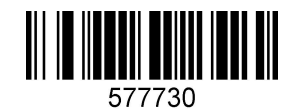

**No read Black&White reverse code**

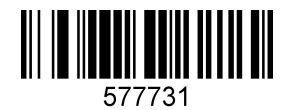

**Read the Black&White reverse code**

<span id="page-26-0"></span>**4. Codablock A**

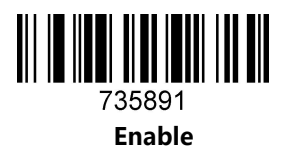

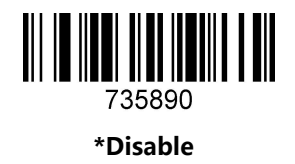

<span id="page-26-1"></span>**5. Codablock F**

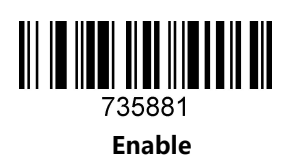

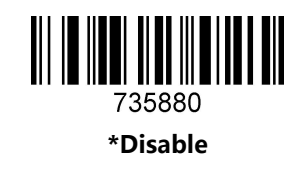

<span id="page-26-2"></span>**6. Code 128**

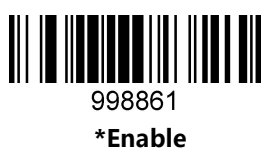

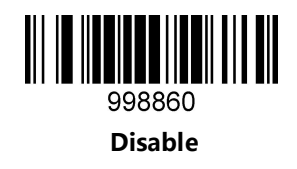

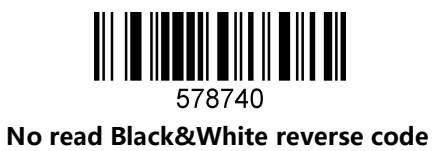

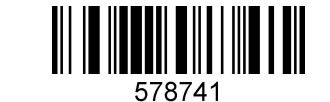

**Read the Black&White reverse code**

<span id="page-27-0"></span>**7. Code 11**

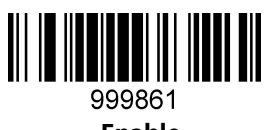

**Enable**

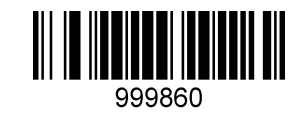

**\*Disable**

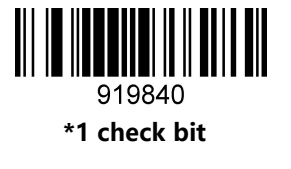

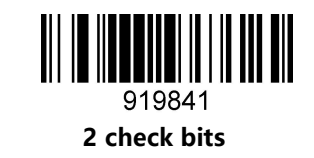

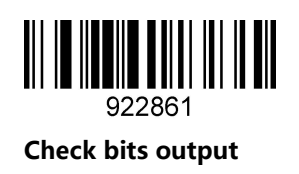

**Enable**

997841

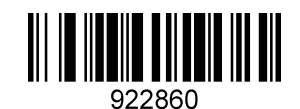

**\* Check bits output off**

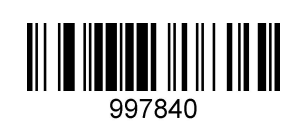

**\*Disable**

<span id="page-28-1"></span>**9. Code 39**

<span id="page-28-0"></span>**8. Code 32**

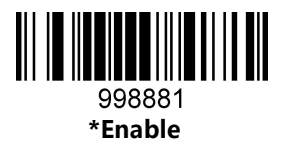

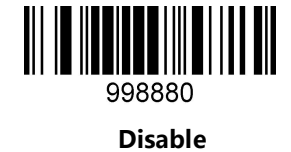

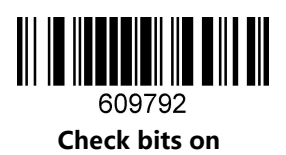

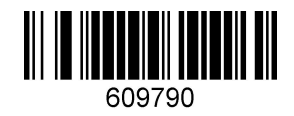

**\*No check bit**

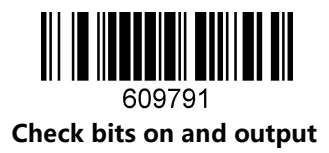

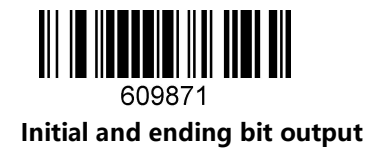

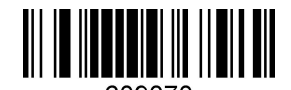

609870 **\*Initial and ending bit output off**

<span id="page-30-0"></span>**10. Code93**

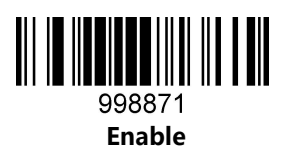

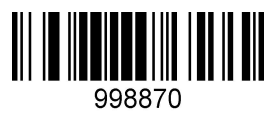

**\*Disable**

<span id="page-30-1"></span>**11.Composite**

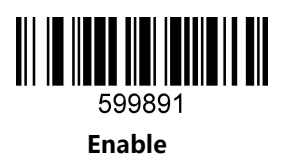

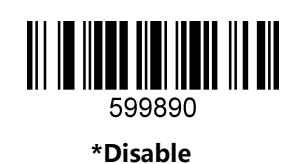

<span id="page-31-0"></span>**12. Data Matrix Code**

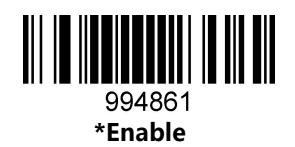

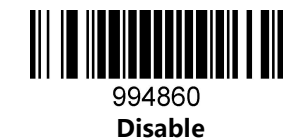

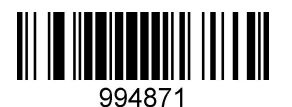

**Black & white reversed DM code enable**

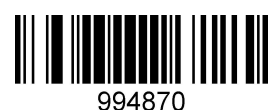

**\* Black & white reversed DM code disable**

<span id="page-31-1"></span>**13.DOT\_CODE**

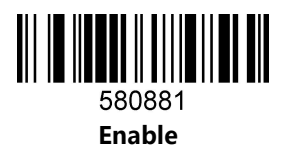

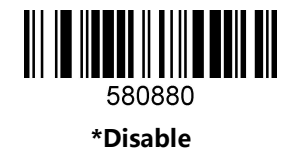

<span id="page-32-0"></span>**14. EAN/UPC**

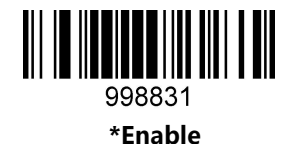

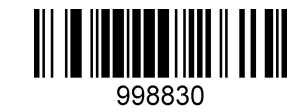

**Disable**

<span id="page-32-1"></span>**15. EAN-8**

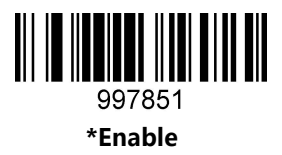

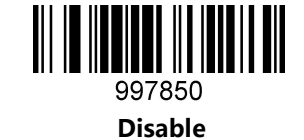

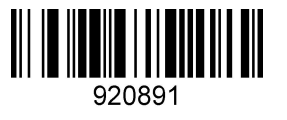

**\* EAN-8 check bit output**

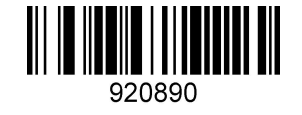

**EAN-8 check bit output off**

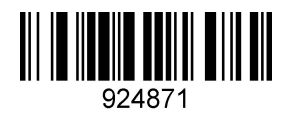

**EAN-8 transform to EAN-13**

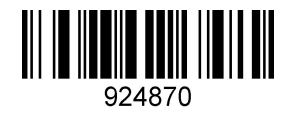

**\* EAN-8 transform to EAN-13 disable**

<span id="page-33-0"></span>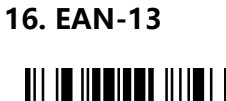

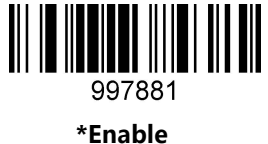

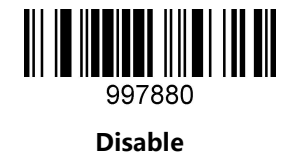

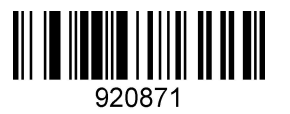

**\* EAN-13 check bit output**

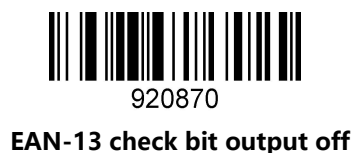

<span id="page-34-0"></span>**17. Full ASCII Code39**

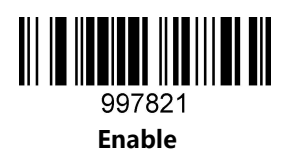

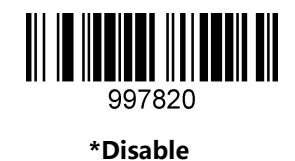

<span id="page-34-1"></span>**18. GS1 DataBar Expanded**

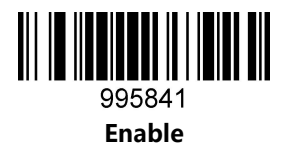

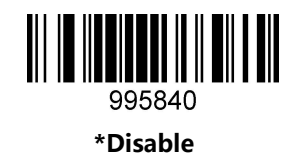

<span id="page-34-2"></span>**19. GS1 DataBar Limited**

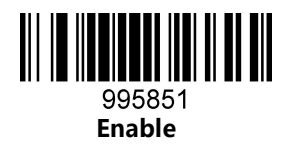

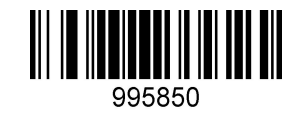

**\*Disable**

## <span id="page-35-0"></span>**20. GS1 DataBar Omnidirectional**

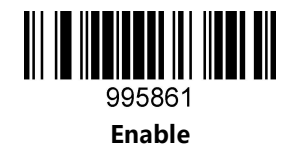

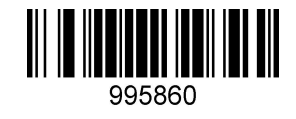

**\*Disable**

<span id="page-35-1"></span>**21. HANXIN**

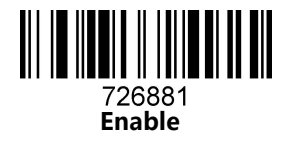

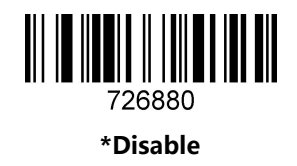

<span id="page-35-2"></span>**22. Hong Kong 2of 5(China post)**

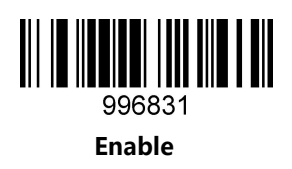

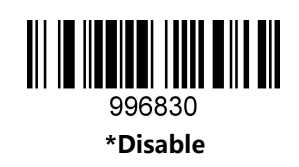

**Notice: When reading a postal, all other postal need close.**

<span id="page-36-0"></span>**23. Interleaved 2 of 5**

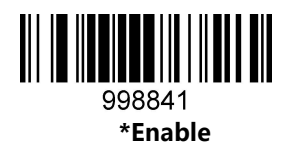

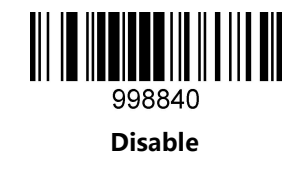

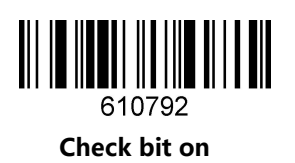

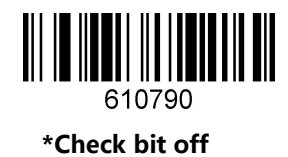

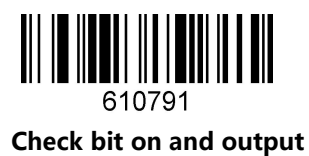

<span id="page-36-1"></span>**24. Matrix 2 of 5**

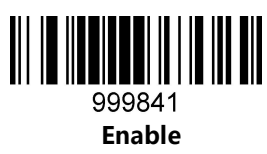

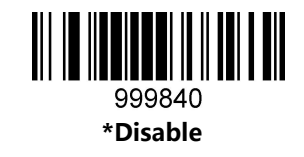

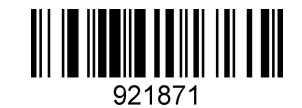

**Matrix 2 of 5 check bit on**

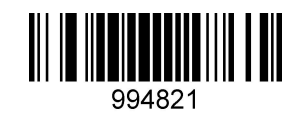

**Matrix 2 of 5 check bit off**

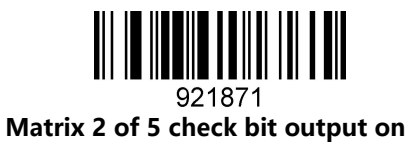

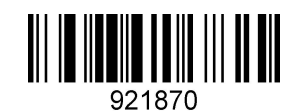

**\* Matrix 2 of 5 check bit output off**

<span id="page-37-0"></span>**25. Maxicode**

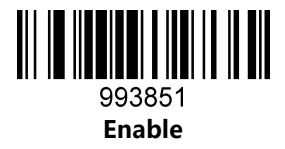

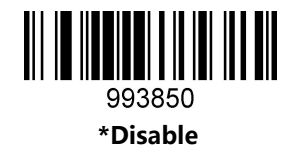

<span id="page-38-0"></span>**26. MicroPDF417**

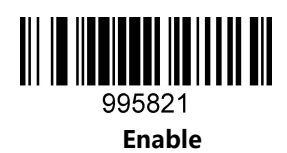

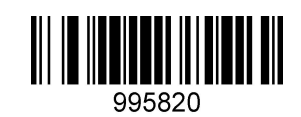

**\*Disable**

<span id="page-38-1"></span>**27. Micro QR Code**

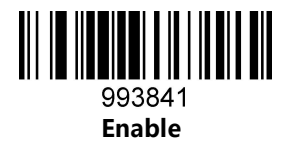

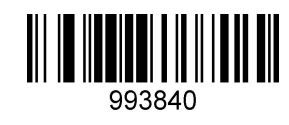

**\*Disable**

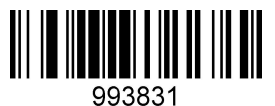

**Black & white reversed micro QR enable**

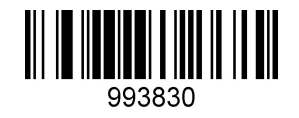

**\* Black & white reversed micro QR disable**

<span id="page-38-2"></span>**28. MSI**

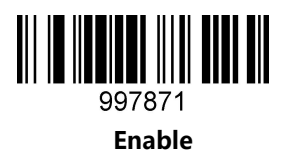

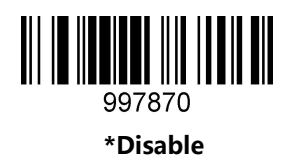

<span id="page-39-0"></span>**29. PDF417**

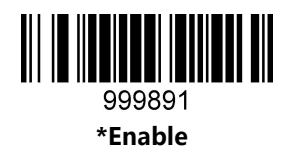

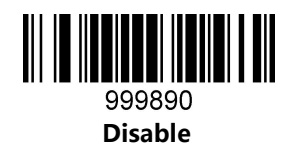

<span id="page-39-1"></span>**30. Pharmacode**

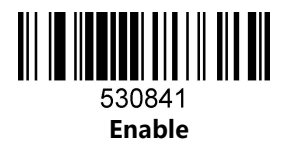

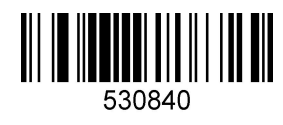

**\*Disable**

<span id="page-40-0"></span>**31. QR Code**

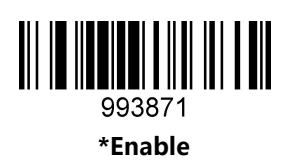

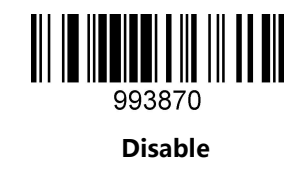

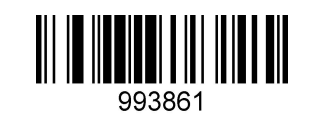

**Black and white reversed QR enable**

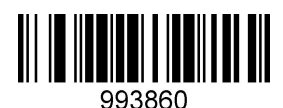

**\* Black and white reversed QR Disable**

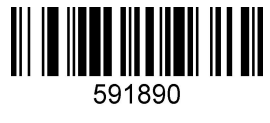

**\*Web site address on**

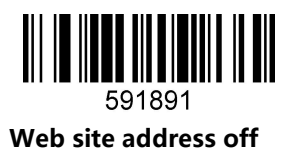

<span id="page-41-0"></span>**32. Straight 2 of 5 Industrial**

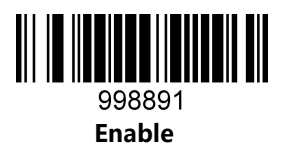

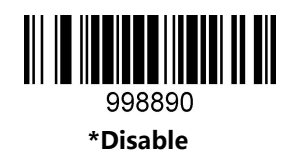

<span id="page-41-1"></span>**33. Telepen**

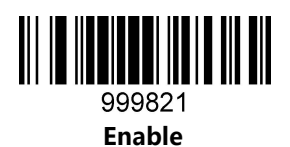

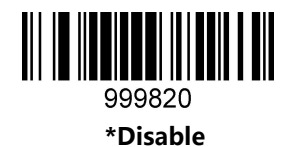

<span id="page-41-2"></span>**34. Trioptic Code**

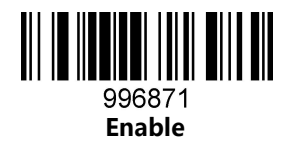

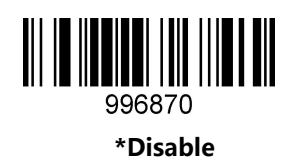

<span id="page-42-0"></span>**35. UPC-A**

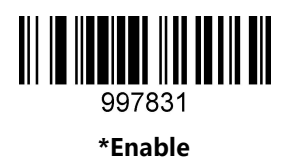

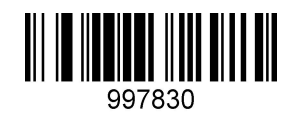

**Disable**

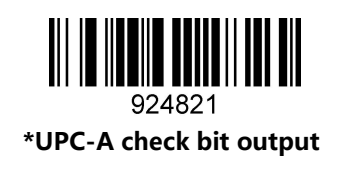

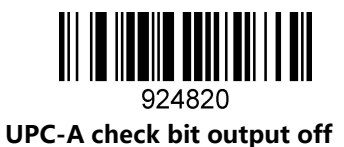

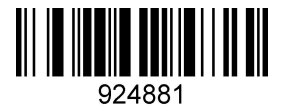

**\*UPC-A number system digit output**

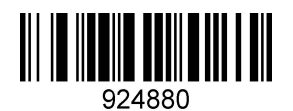

**UPC-A number system digit output off**

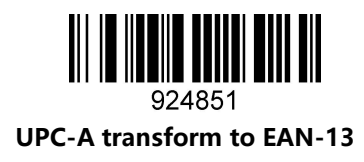

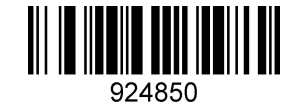

**\*UPC-A transform to EAN-13 off**

<span id="page-43-0"></span>**36. UPC-E**

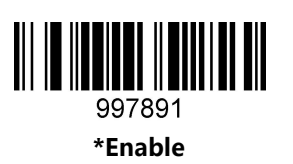

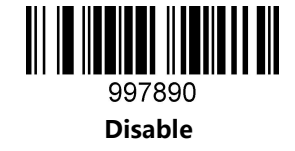

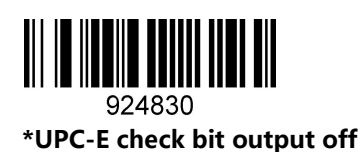

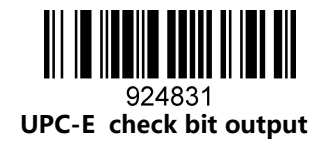

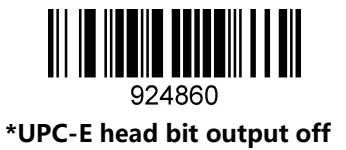

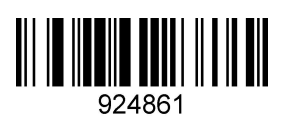

**UPC-E head bit output on**

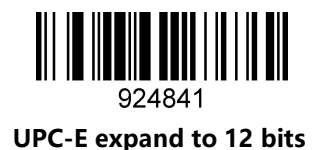

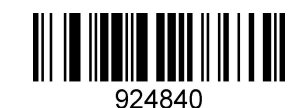

**\* UPC-E expand to 12 bits off**

<span id="page-44-0"></span>**37. UPCE**

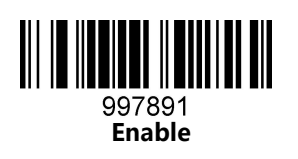

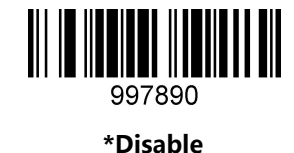

## <span id="page-44-1"></span>**5: Special function setting**

## <span id="page-44-2"></span>**About special function setting**

This chapter enumerates some configuration examples of equipment use, specifies the configuration method of special functions, which is convenient for users to operate the scanner. The configuration of special functions could be setting by scanning the corresponding configuration barcodes in turn according to the instruction.

## <span id="page-44-3"></span>**Interleaved 2 of 5 suffix setting**

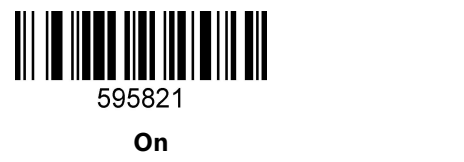

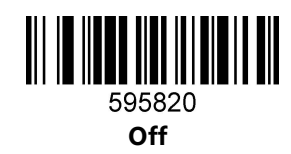

## <span id="page-45-0"></span>**Invoice information barcode setting**

Scan the following configuration barcodes in turn:

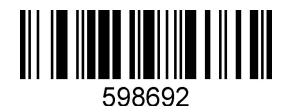

**For MS Notebook and Excel, not for MS Word**

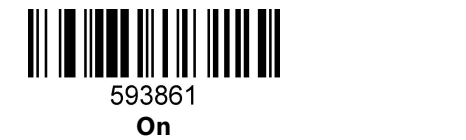

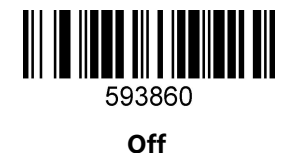

## <span id="page-45-1"></span>**Program mode**

## <span id="page-45-2"></span>**Barcode length locking configuration**

#### **Add a length locking configuration process for a single bar code type:**

Example 1

Lock the code 128 type length to 10 digits. Look-up the barcode types table, the code 128 number is 083.

- 1. Scan the "enter/exit the program mode" setting code, enter the program mode
- 2. Scan the "setting the barcode length type 1" code
- 3. Scan the byte code "0","  $1"$ ,"  $0"$  in turn
- 4. Scan the "setting the barcode types" code
- 5. Scan the byte code "0"," 8"," 3" in turn
- 6. Scan the "enter/exit the program mode" setting code, exit the program mode

## **Add length locking for 2 different barcode types:**

Example 2

- 1. Scan the "enter/exit the program mode" setting code, enter the program mode
- 2. Scan the "setting the barcode length type 1" code for barcode type 1
- 3. Scan the 3 byte-codes in turn
- 4. Scan the "setting the barcode types type 1" code for barcode type 1
- 5. Scan the 3 byte-codes in turn
- 6. Scan the "setting the barcode length type 2" code for barcode type 2
- 7. Scan the 3 byte-codes in turn
- 8. Scan the "setting the barcode types type 2" code for barcode type 2

9. Scan the 3 byte-codes in turn 10. Scan the "enter/exit the program mode" setting code, exit the program mode

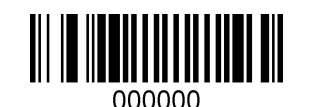

enter/exit the program mode

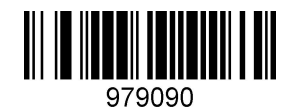

setting the barcode length – type 1

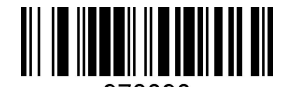

978090 setting the barcode types – type 1

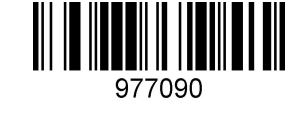

setting the barcode length – type 2

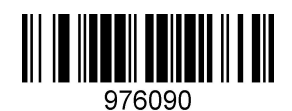

setting the barcode types – type 2

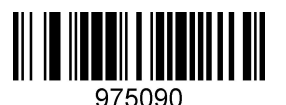

setting the barcode length – type 3

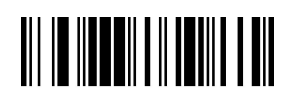

974090 setting the barcode types – type 3

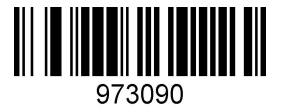

setting the barcode length – type 4

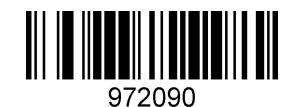

setting the barcode types – type 4

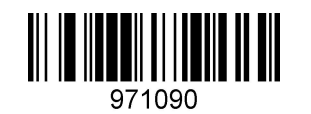

setting the barcode length – type 5

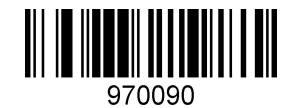

setting the barcode types – type 5

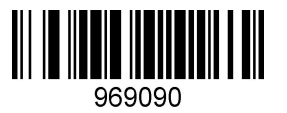

setting the barcode length – type 6

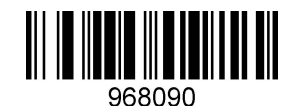

setting the barcode types – type 6

<span id="page-48-0"></span>**Byte codes list(decimal)**

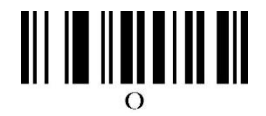

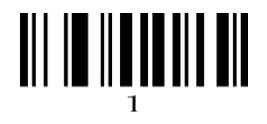

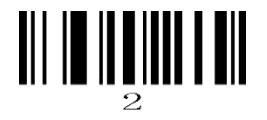

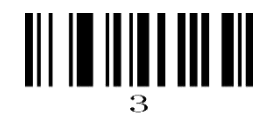

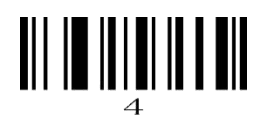

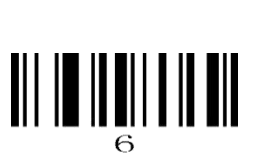

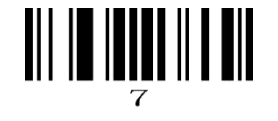

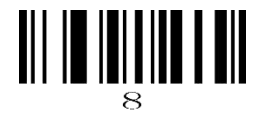

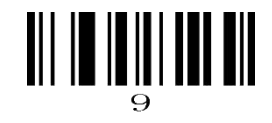

<span id="page-49-0"></span>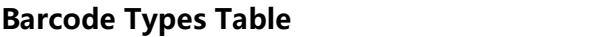

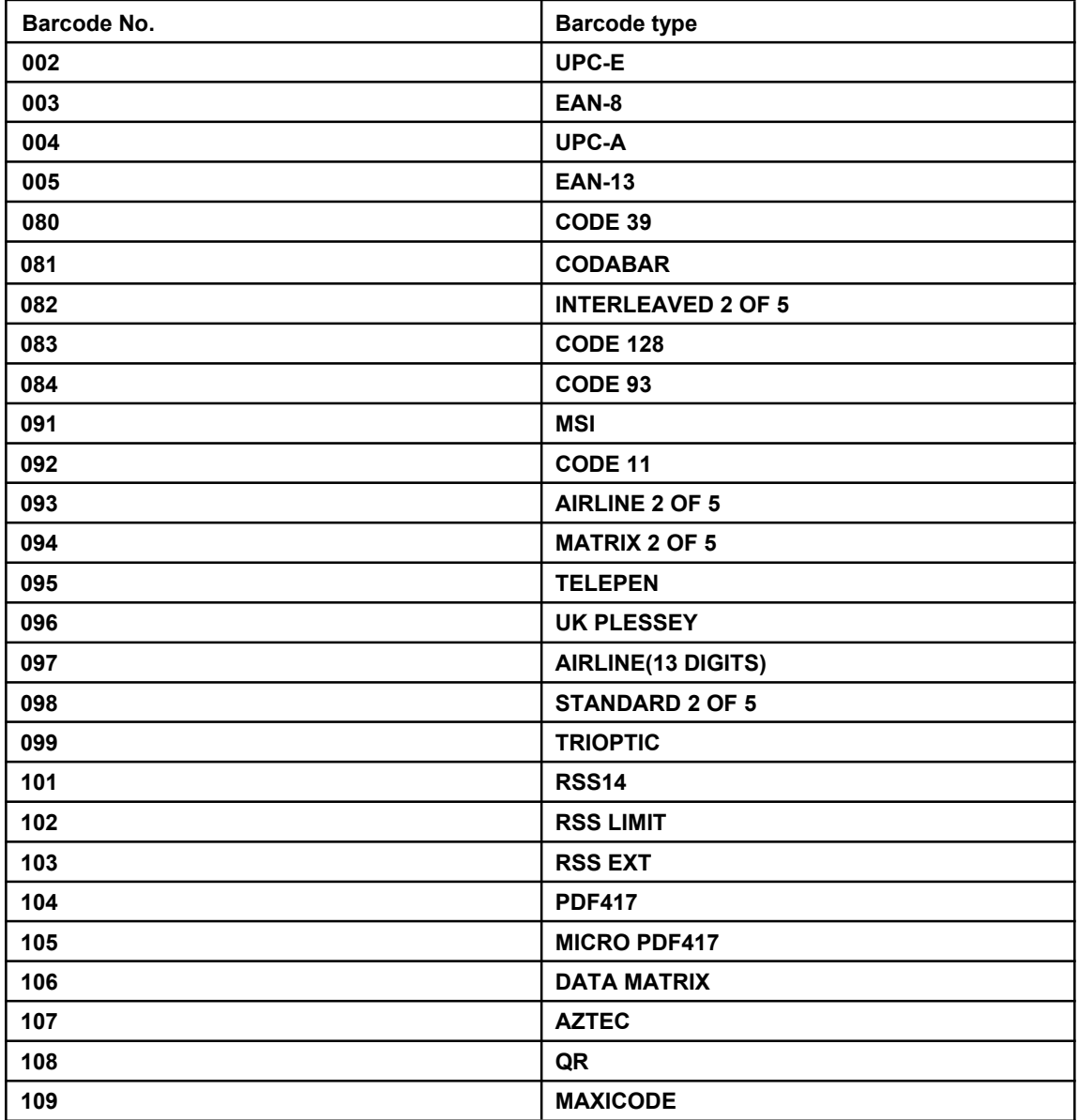

## <span id="page-50-0"></span>**Add prefix/suffix (maximum 10 characters)**

### **Process to add prefix:**

Example 1, add a 1-byte prefix and the character is "(", the ASCII code decimal number is 040.

- 1. Scan the "enter/exit the program mode" setting code, enter the program mode
- 2. Scan the "byte 1 prefix setting" barcode
- 3. Scan the byte-code  $"0"$ ,"  $4"$ ,"  $0"$
- 4. Scan the "enter/exit the program mode" setting code, exit the program mode

#### **Process to add suffix:**

Example 2, add a 1-byte suffix and the character is ")", the ASCII code decimal number is 041.

- 1. Scan the "enter/exit the program mode" setting code, enter the program mode
- 2. Scan the "byte 1 suffix setting" barcode
- 3. Scan the byte-code "0","4","1"
- 4. Scan the "enter/exit the program mode" setting code, exit the program mode

#### **Process to add multiple prefix:**

Example 3, add multiple prefix

- 1. Scan the "enter/exit the program mode" setting code, enter the program mode
- 2. Scan the "byte 1 prefix setting" barcode
- 3. Scan the byte-code for the byte 1 prefix
- 4. Scan the "byte 2 prefix setting" barcode
- 5. Scan the byte-code for the byte 2 prefix
- 6. Scan the "enter/exit the program mode" setting code, exit the program mode

### **Process to add multiple suffix:**

Similar to add multiple prefix

#### **Delete all the prefix:**

Scan the "Delete all prefix" setting code

#### **Delete all the suffix:**

Scan the "Delete all suffix" setting code

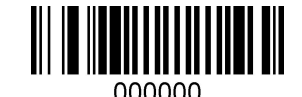

**enter/exit the program mode**

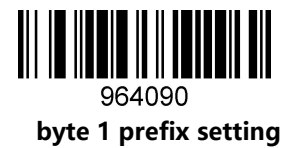

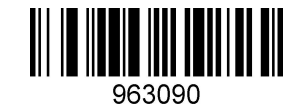

**byte 2 prefix setting**

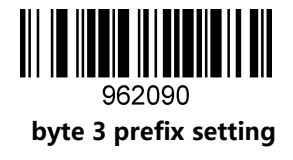

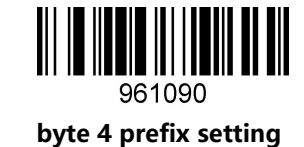

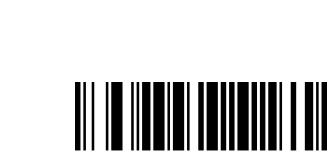

959090 **byte 6 prefix setting**

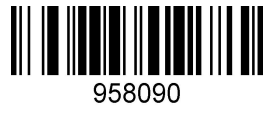

**byte 5 prefix setting**

960090

**byte 7 prefix setting**

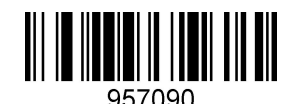

**byte 8 prefix setting**

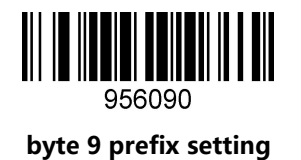

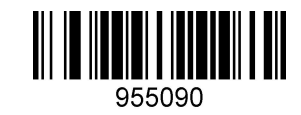

**byte 10 prefix setting**

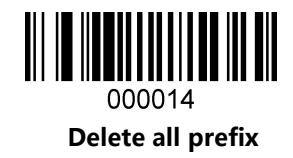

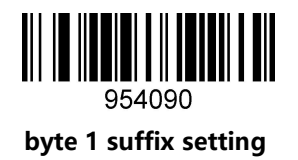

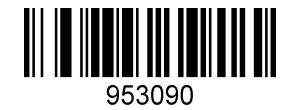

**byte 2 suffix setting**

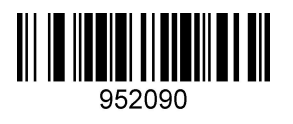

**byte 3 suffix setting**

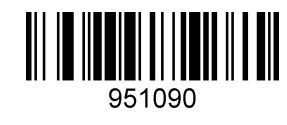

**byte 4 suffix setting**

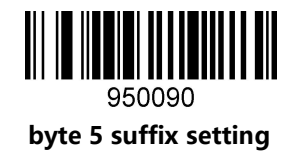

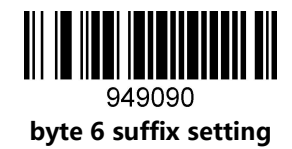

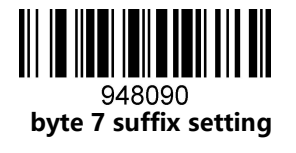

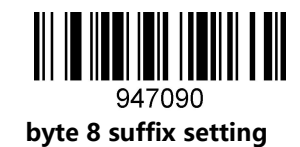

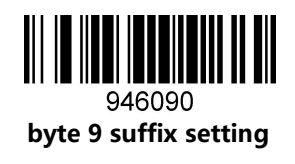

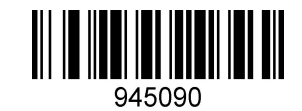

**byte 10 suffix setting**

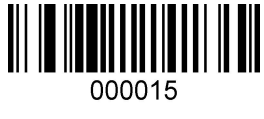

**Delete all suffix**

<span id="page-54-0"></span>**Byte codes list(decimal)**

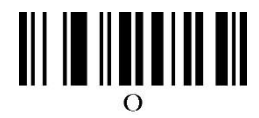

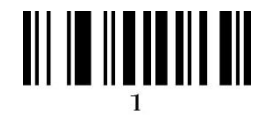

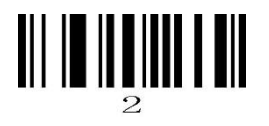

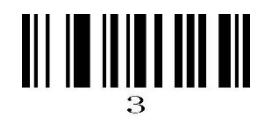

# 

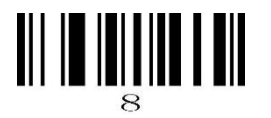

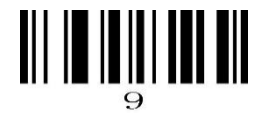

## <span id="page-55-0"></span>**Appendix: ASCII List**

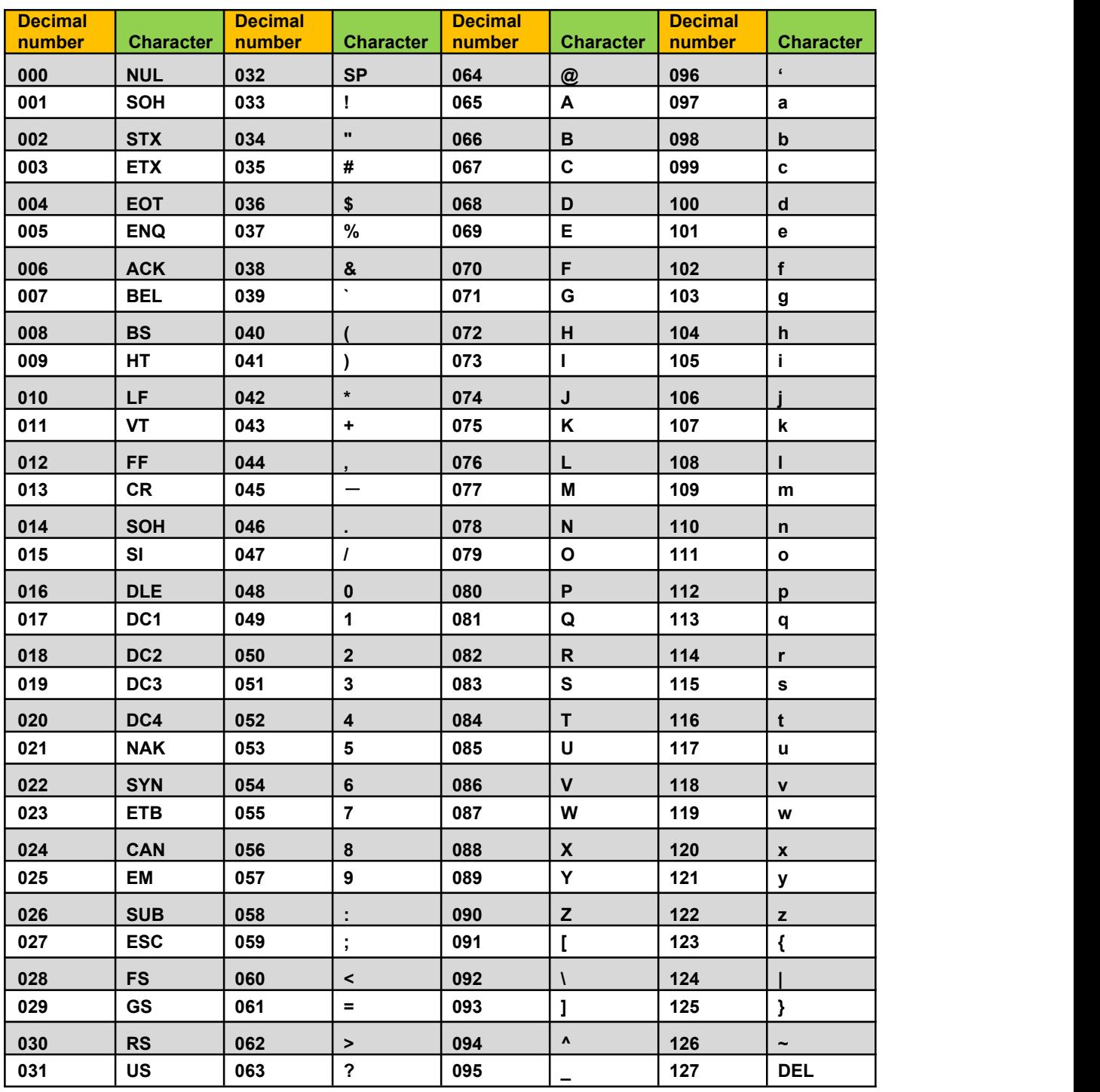

## **ASCII extended** (**CP-1252** )

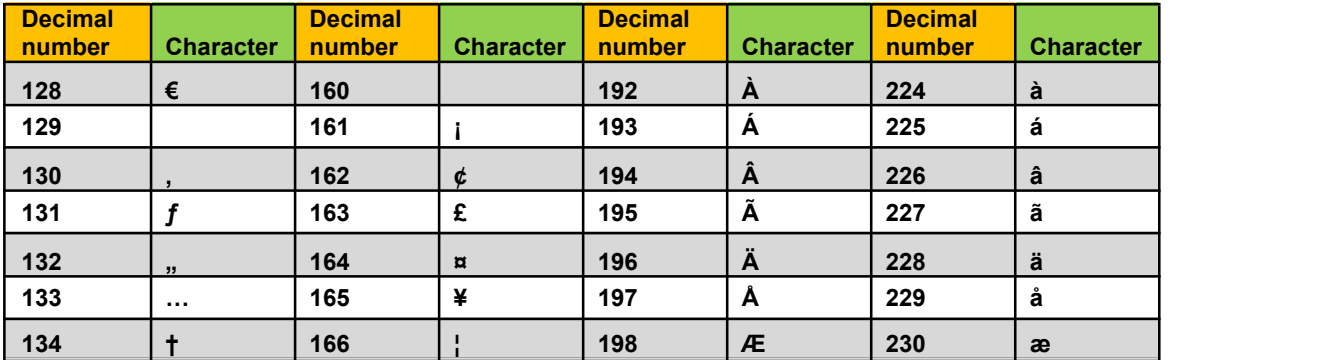

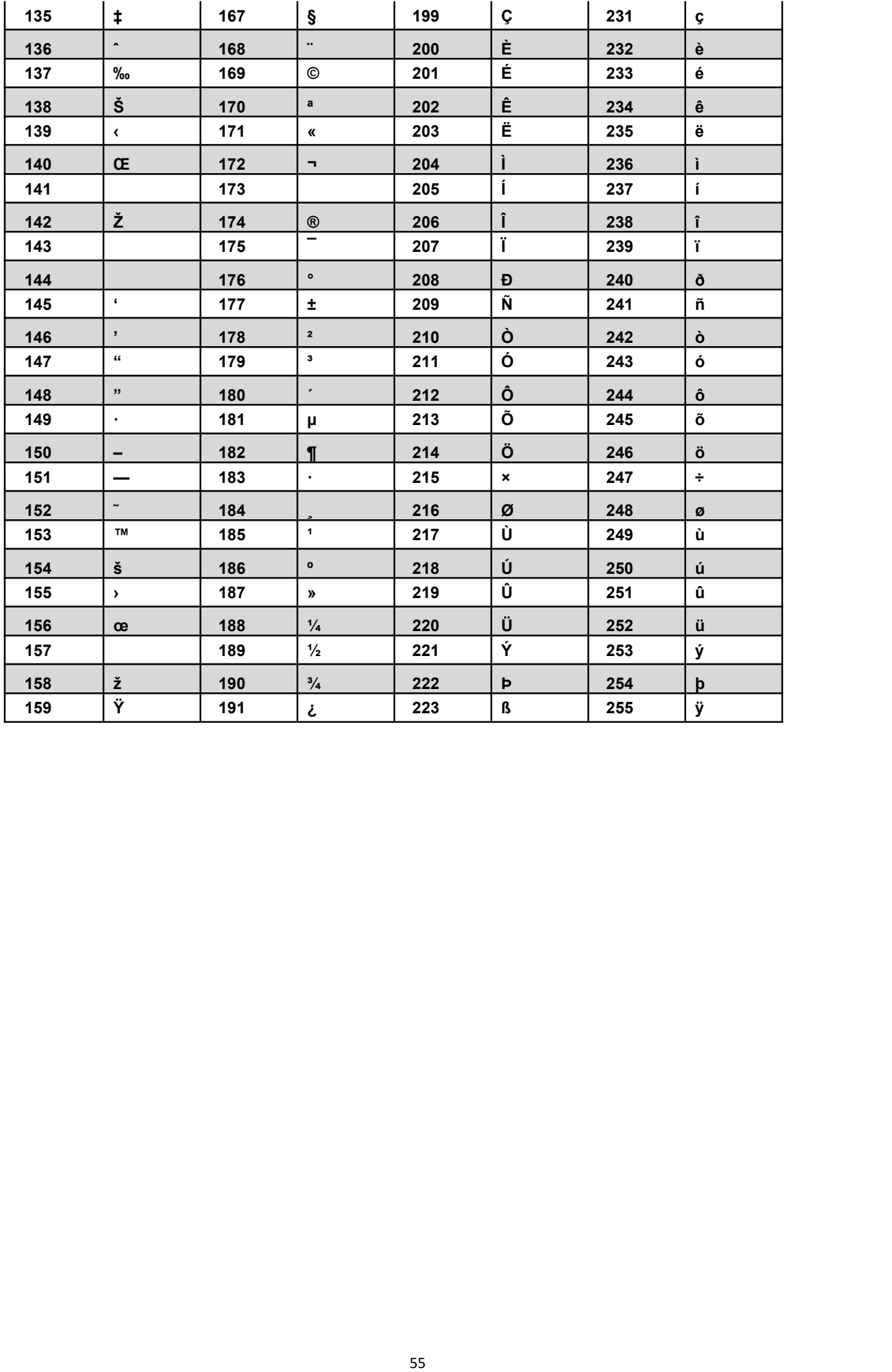